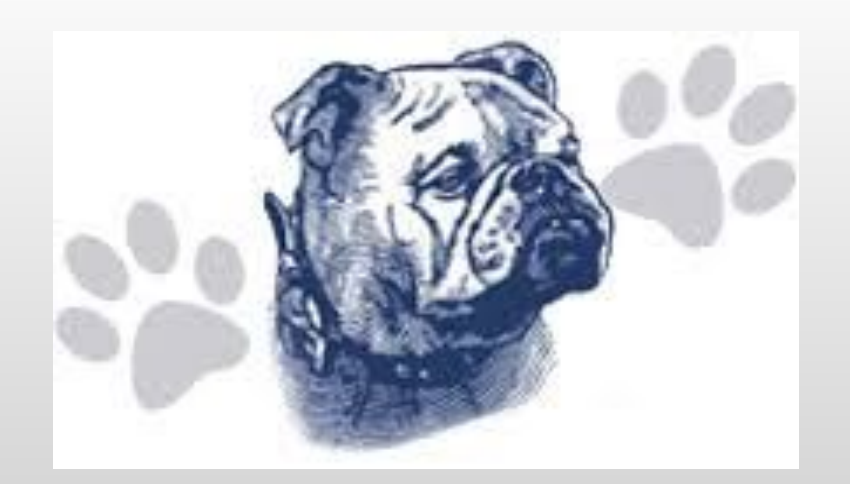

# University High School Course Selection Instructions

# General Changes for Next Year

**From Trimesters to Semesters/Quarters:** In general, year-long classes (such as English, Math & world languages) will be graded as 2 semesters but are considered 4 quarters for purposes of course requests.

Some classes that were a trimester before have changed to a semester class (2 quarters). Some classes that were a trimester before have changed to a quarter class.

**Interdisciplinary:** This is no longer a subject category for classes. The classes that had been under this category have been moved into the subject category that best fits the class. For example: History of Rock & Roll is now under Social Studies. There is no longer a graduation requirement to have a certain number of Interdisciplinary credits.

**Graduation Requirement Changes:** *Community Service:* from 50 hours before to 40 hours now for .25 credits. *Job Shadows:* 3 half-days will now earn .25 credits. Students may earn another .25 credits by completing another round of job shadows. *Internship:* from 50 hours before to 40 hours now for .25 credits. *Senior Project:* grade posted to transcript will now be inclusive of entire project (not just the presentation grade) for .25 credits. Students may choose to perform more community service or more internship hours, respectively, to receive extra credits (80 hours = .50 credit, 120 hours = .75 credit, 160 hours = 1 full credit).

**Sports Credit:** Students will now be able to earn .25 credits *per season* of school sports participation. This credit can replace taking a PE class or classes, if the student wishes.

# Review Courses in the Course Catalog

The course catalog is always available online, as well as each Advisor having a few paper copies.

- **1. Go to the University High School website ([University Schools\)](https://www.universityschools.com/domain/55)**
- **2. Hover mouse over Our School, click on High School**
- **3. Click on Students**
- **4. Click on Graduation Requirements**
- **5. Click on Course Catalog (2023/2024)**

# Class Changes for Next Year Descriptions can be found in the course catalog

#### **New Classes**

*Media Journalism I & II*

*Research & Special Topics: AI & the Human Condition* (Junior/Senior English) *AP Statistics*

*Freshman Science I & II* (replaces Biology Concepts, Conceptual Physics & Earth Systems) *College & Career Prep* (replacement for both Computer Applications & Career Exploration - only for students who have taken **neither** of those classes) *Introduction to Improvisation*

*Origins of Hip-Hop Music*

*Freshman Seminar*

### Class Changes for Next Year Descriptions can be found in the course catalog

#### **Classes not offered**

Research & Media Literacy, Introduction to Tech Theatre, Interdisciplinary Art, Water Exploration

#### **Changes to Current Classes**

*Zoology:* Now 2 classes *- Invertebrate & Vertebrate American Government:* Now 2 classes *- I & II Law & Legal:* Now 2 classes *- Foundations & Trial* American History (3 trimesters) is now U.S. History I-IV and... AP American History is now AP U.S. History World History (3 trimesters) is now *World History I-IV Child & Development Part I and Part II classes:* Now 1 class Relationships is now *Interpersonal Relationships 3D Printing & Design:* Now 2 classes - *I & II* Advanced Speech & Debate: Now *Speech & Debate II - Advanced*  Filmmaking: Digital Storytelling: Now 2 classes - *Filmmaking I & Filmmaking II*

### NCAA Eligibility

If you plan to participate in athletics in college, plan ahead!

Courses that are NCAA approved have an asterisk next to the course title.

#### $\star$ Research and Creative Writing.

Students will learn to utilize the tools and techniques of creative writing to produce short stories, poetry, memoir writing, autobiography, and dramas. Students will engage in daily in-class writing as well as produce formal pieces. Students will also read and discuss a variety of published pieces to study craft. Students will be encouraged to study aspects of their own lives in order to discover more about themselves through thoughtful observation, reflection and writing.

GRADE LEVEL: 11-12 FEES: \$0 PREREQUISITE: Two years high school English

 $CRFDIT: 10$ I FNGTH: Year

# Off Campus Academic Opportunities

### **Career Academy**

Selected **juniors and seniors** can get career training in programs such as:

**• Automotive Service Technology, Agriculture, Animation, Collision Repair, Customer Service, Emergency Medical Technician, Fire Academy, Graphic Design, Industrial Tech, Leadership, Med Prep, Oil and Gas, Audio and Radio Production, and Welding**

### **Career Academy**

- Must meet with high school guidance counselor to obtain and return completed Career Academy application. Applications will be due March 3, 2023.
- Must have a GPA of 3.0 or higher for the term preceding application.
- Must have fewer than 5 absent days (excused or unexcused) during preceding term.
- If scholarship is awarded, all expenses are paid.
- Half day program at Aims (AM or PM).

### Off Campus Academic Opportunities-STUDENTS **MUST** TALK TO THEIR COUNSELOR

- Concurrent Enrollment students take classes (up to 6 credits per semester) at Aims or UNC and earn both high school and college credit. Tuition is paid for by UH. (Regular tuition at Aims = \$72/credit hour.)
- Course must not be offered by UH for student to receive reimbursement.
- Student pays administrative fee (\$25/semester), books, differential tuition.
- Classes are weighted on a 5.0 scale.
- Concurrent enrollment deadline for Fall 2023: **May 2, 2023**

# On Campus Academic Opportunities

- Dual Enrollment-classes taken for college credit offered on UH campus. Gives students the opportunity to build a college transcript while satisfying grad requirements.
- Classes are weighted on a 5.0 scale.
- No limit in the number of credits a student can take in Dual Enrollment.

# On Campus Academic Opportunities

Collegiate & Career Pathways

Students can earn the following pathway diplomas: Arts & Humanities, Business, Engineering, Family Consumer Science, Health & Medical, or Science & Math

If you don't sign up for one of the above listed pathways, you will default to the Liberal Arts Pathway.

Please let your counselor know if you are interested in pursuing a specialized pathway diploma as soon as possible (no later than 1st quarter of your senior year).

### Early Graduation

In order to graduate early, students must have a conversation with their counselor and get administrator approval prior to the end of their junior year.

Early graduation requests must be provided to the principal in writing and must state the reasons for the request and what the student plans to do after graduating early. Written parent, advisor and counselor consent must be obtained.

Approval of the request will depend upon the student having a viable alternative and a reasonable post-graduation plan.

#### **LIBERAL ARTS PATHWAY DIPLOMA**

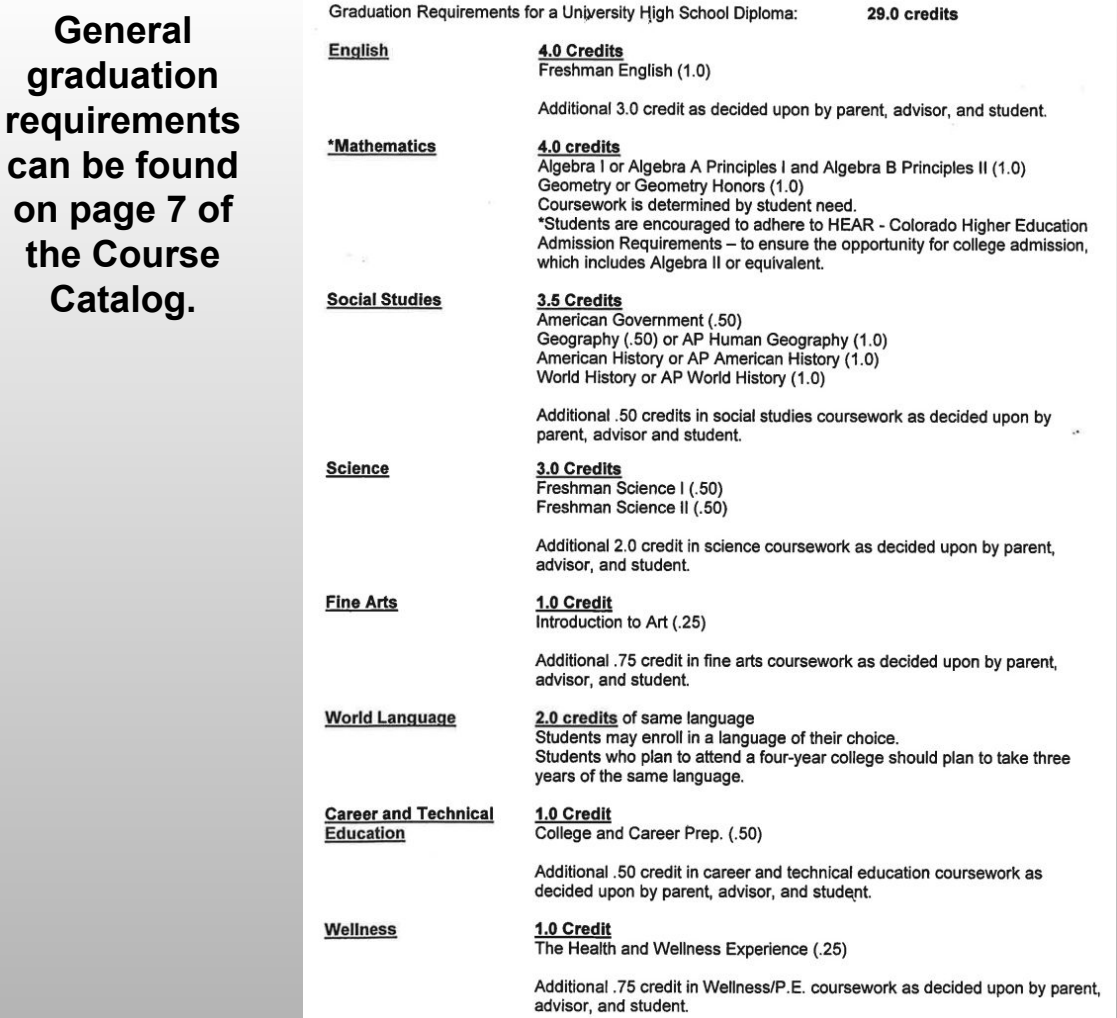

**on** 

The Liberal Arts Pathway Diploma shows the **minimum** graduation requirements. If you are planning to graduate with a different pathway, check the requirements for that pathway when determining which classes to sign up for.

If you do not select a specific pathway, you will default to the Liberal Arts pathway.

All pathways and their requirements are in the Course Catalog.

# Things to note…

• Classes are assigned course numbers by department.

• We build our master schedule each year based on student requests. Please make wise choices when selecting classes.

**• Juniors and Seniors, select an English alternate!!!!!**

### Math

- AP Calculus (Dual Enrollment) may earn 5 credits from Aims for MAT 2410; state guaranteed transfer course
- College Algebra (Dual Enrollment) may earn 4 credits from Aims for MAT 1021; state guaranteed transfer course
- Fundamentals of Accounting Honors not always counted as  $4<sup>th</sup>$  year of math by colleges; not accepted as math by NCAA
- Consumer Math not always counted as  $4<sup>th</sup>$  year of math by colleges; not accepted as math by NCAA
- AP Statistics-pending NCAA approval

#### **Science Things to note if you are planning to attend a four-year university**

- Recommend one year of Chemistry or Physics CU requires it! Mines requires Physics!
- California colleges require one year of biological science and one year of a physical science. Both must have a laboratory component.
- Important to visit college websites

# Course Request Form

You will use your completed Course Request Form as a resource to select each class that you would like to register for in the Infinite Campus Academic Planner.

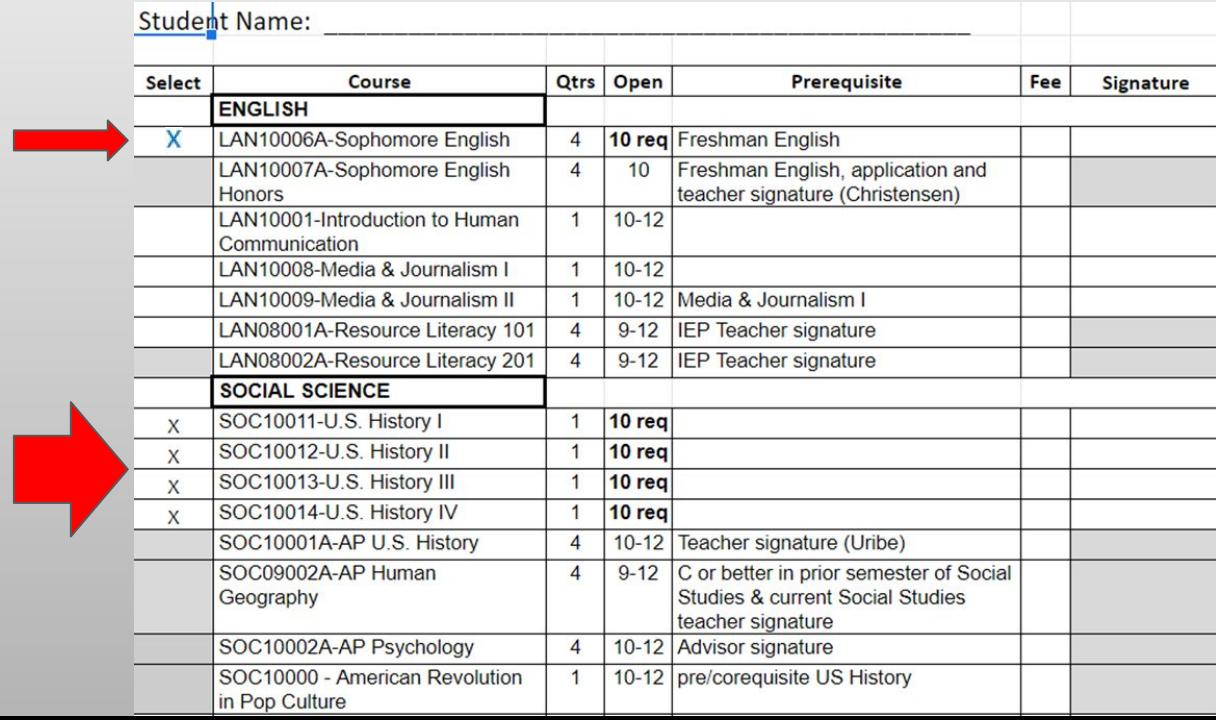

# Login to Begin Course Selection

Log into your Infinite Campus Student Portal

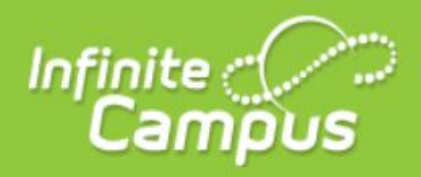

#### **Transforming K12 Education®**

**District Edition** 

Version: Campus.2040.8 Weld County School District Re-6 Greeley

**Username WPEACE UN** 

Password

.........

Log In

## Course Selection Cont.

Click on Academic Plan

The way we request classes has changed. Do not try to request classes the way we used to.

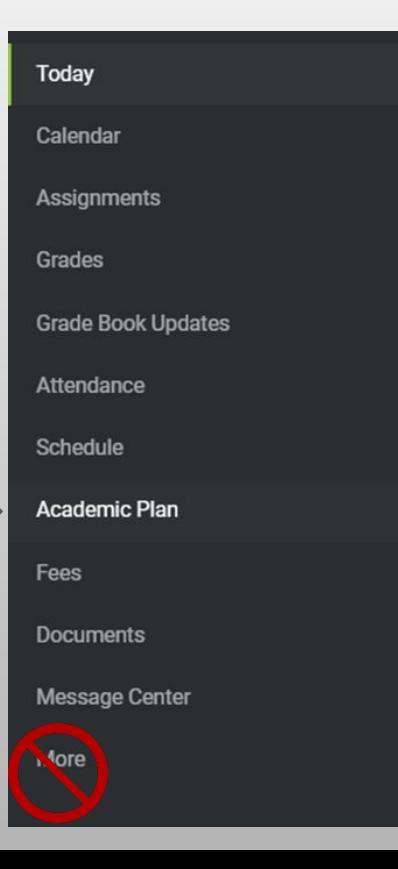

## Course Selection Cont.

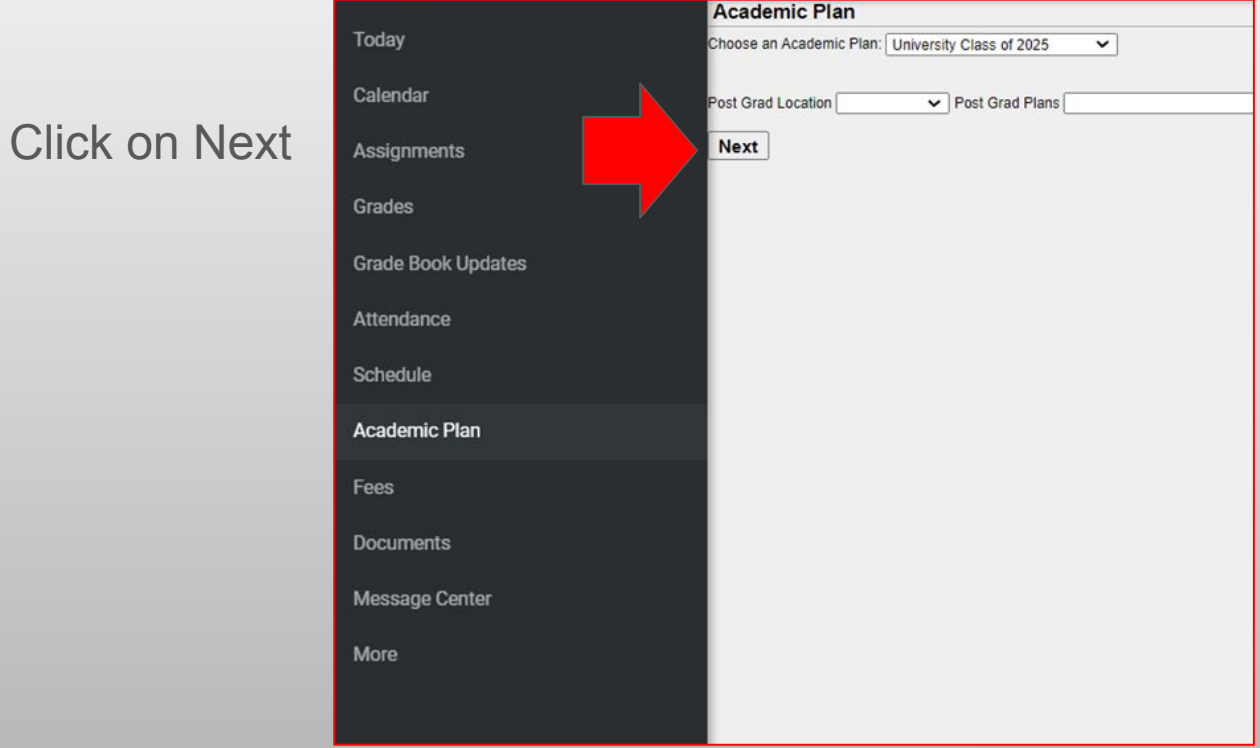

# General Overview

The next screen (see next slide) shows you all the courses you've taken in past years **including** the courses you are signed up to take in the last term of this school year.

Academic Planner gives you the ability to request courses for all of your future years. This is a new feature and we are really excited about giving you the chance to plan out classes into future years, if you so wish. This feature is especially helpful to students wanting to plug into a specialized Pathway.

#### **It is required that you enter classes for the upcoming school year.** Entering classes for future school years is optional.

## What the Planner Looks Like

st

a

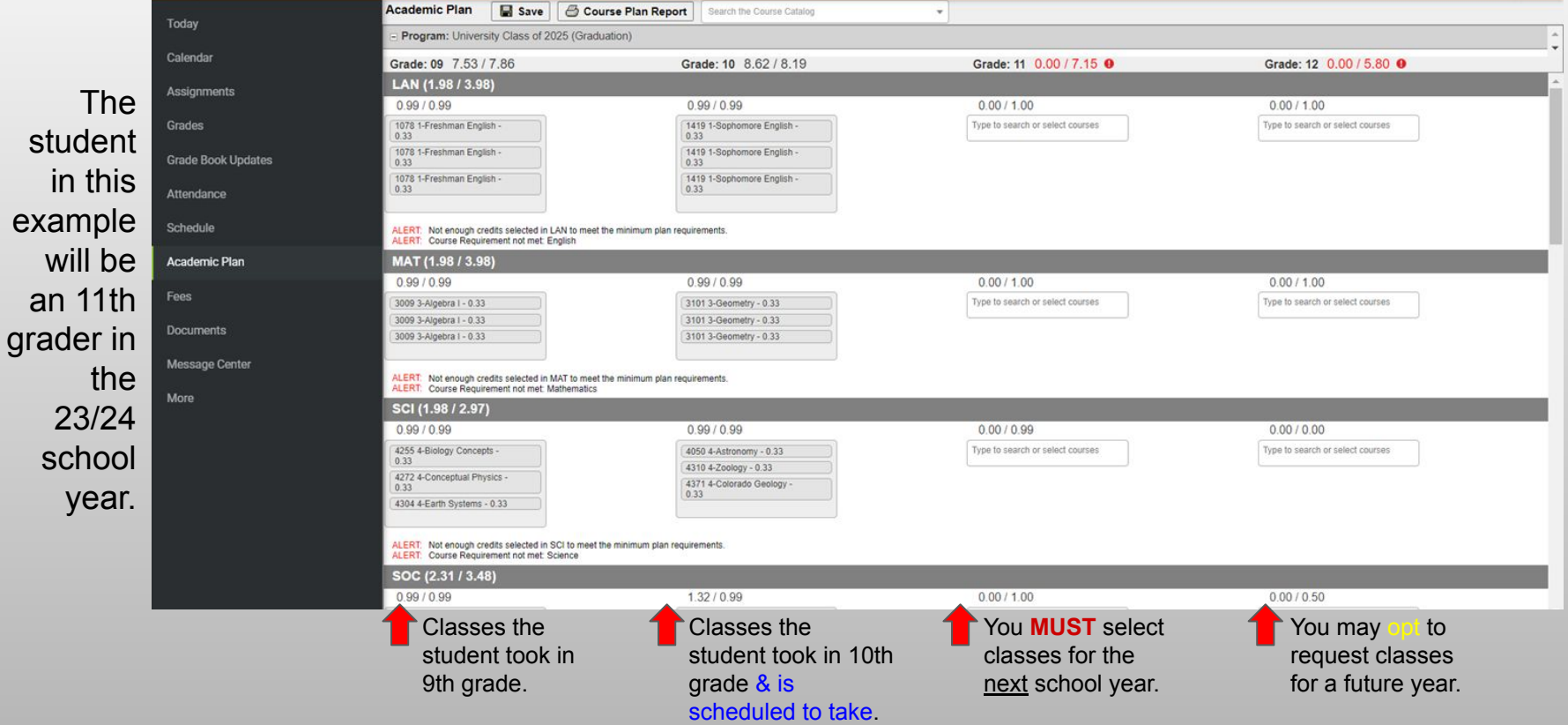

# Selecting Classes

In your next school year, click on the dropdown to select classes in each subject area. In this example the student is selecting an English class.

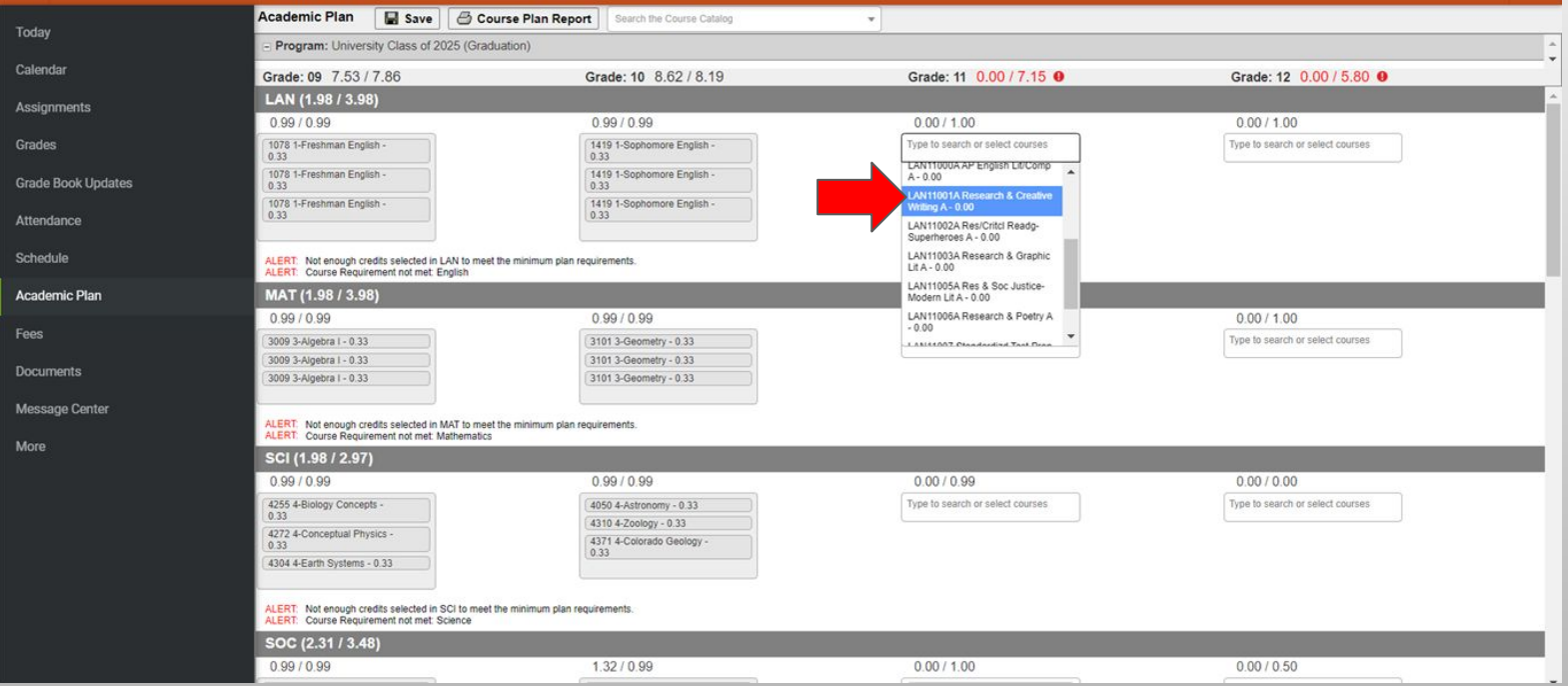

# Year-long Classes

**Year-long** classes will automatically show up as 2 selections when you click on the one class. You can see that the 1st class is Research & Creative Writing **A** and the 2nd class is Research & Creative Writing **B**. The "A" indicates 1st semester and the "B" indicates 2nd semester. This is only something that will happen with year-long classes.

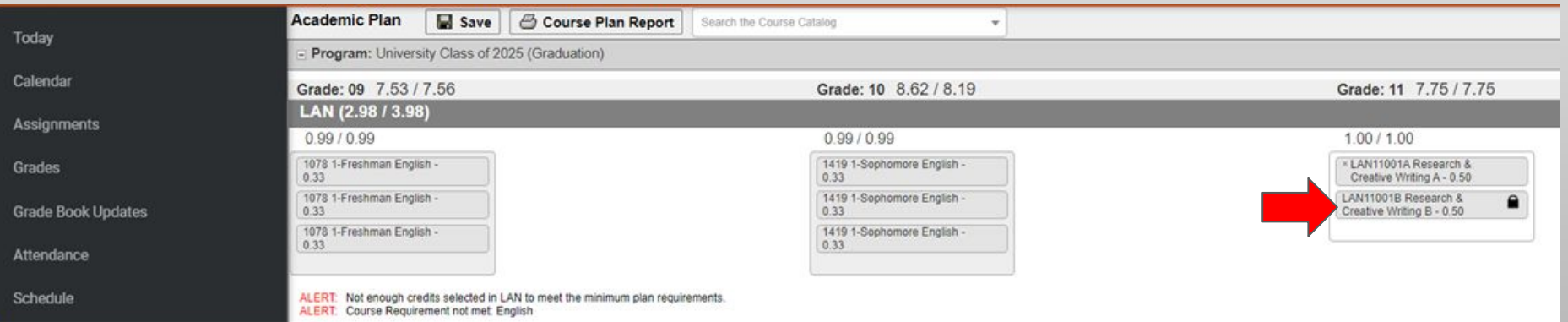

# Check for Classes You've Had Before

You can see all the classes you have had in previous years

so you don't try to select them again.

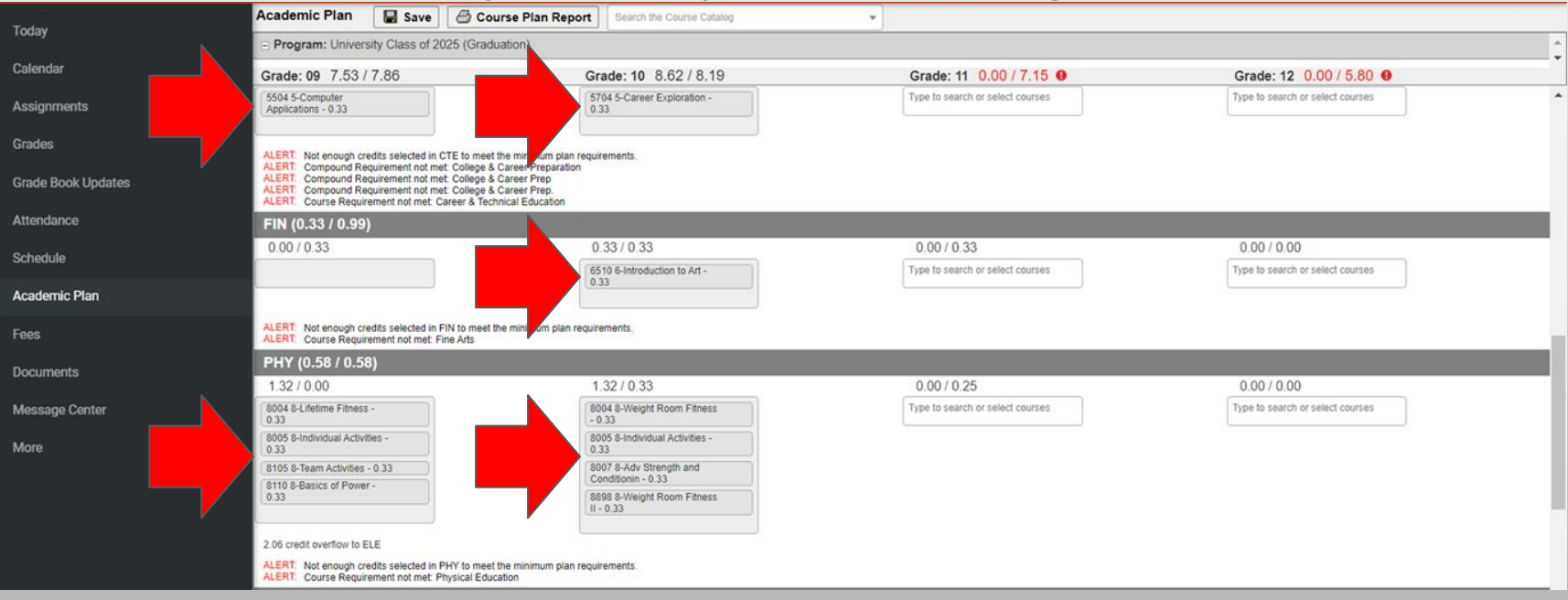

### If you try to select a class you've had before…

If you've already taken a class and then try to select it, it will show up in **red**. This is helpful so you will know to **delete the class** and select another. If you do not delete the class and then try to Save, the system will give you an error message **and will NOT Save**.

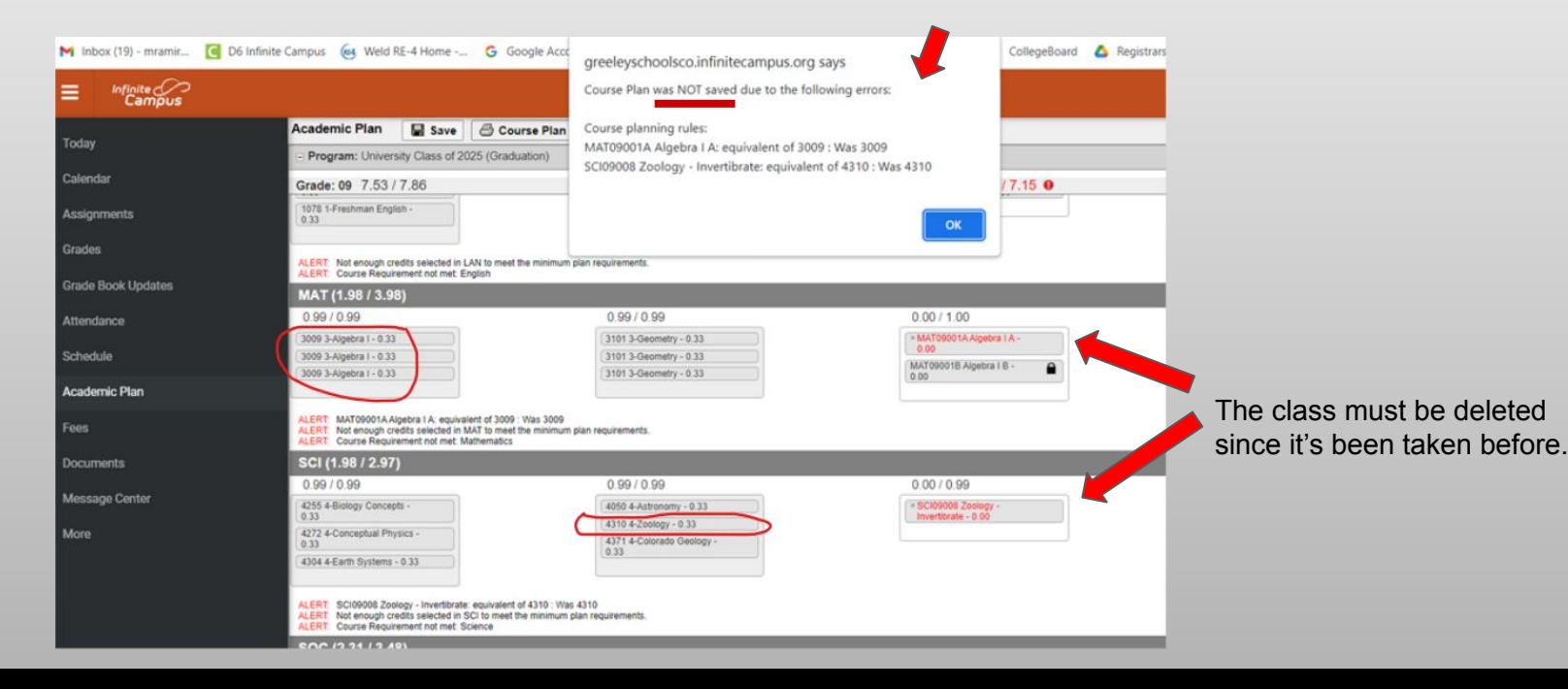

# If You Want to Delete a Class

If you select a class and then need to delete it, simply click on the X in the upper left corner of the class. If it is a year-long class, the X will be on the 1st box of the 2 boxes.

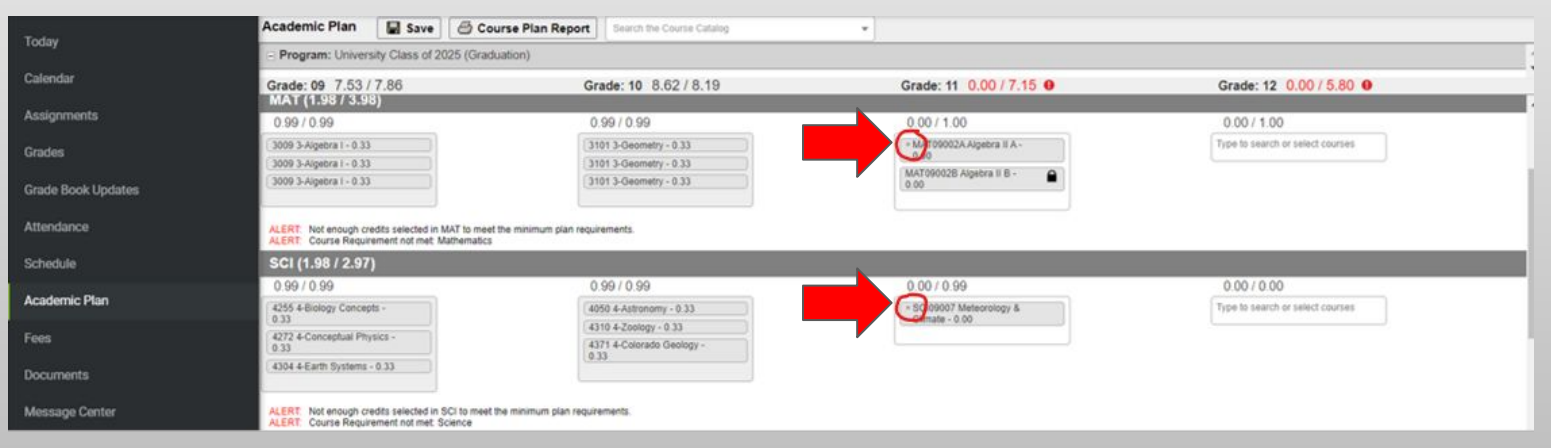

The first example above is a year-long class. The second example above is not a year-long class.

# Repeatable Classes

There are a few classes that can be repeated and the system will allow you to select them in your plan. You can look at the course catalog to see if a class is repeatable. If it does NOT say the class can be taken multiple times, you will not want to sign up for it **if** you have already taken it in a prior year.

#### **Wellness/Physical Education PHY Credit**

#### **Advanced Strength & Conditioning**

This fitness course will focus on developing the human body for athletic activities. only for those individuals who are willing to put forth the maximum effort possible. There will be an emphasis on increasing muscular strength, muscular endurance, speed, flexibility, and body composition. This course may be taken multiple times.

GRADE LEVEL: 10-12 (fulfills P.E. requirement) **FEES: \$0** PREREQUISITE: Basics of Power or Weight Room II and teacher signature

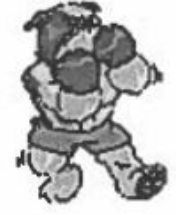

**CREDIT: 0.25 LENGTH: Quarter**  This class is

# World Languages & Health Class

- World language classes (ASL, German, Spanish) will show up under FOR (foreign language) in the Academic Planner portal. You will also be able to select the classes in the FOR category (not in the WLD category).
- The Health class will show up under HLT in the Academic Planner portal. This is also where you will be able to select that class.

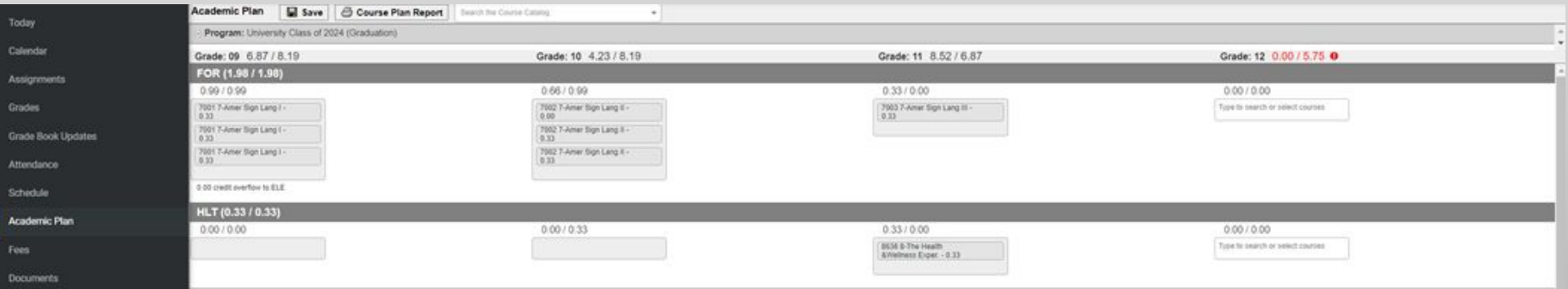

# Previous Interdisciplinary Classes

We have made another change for the new school year. We used to have an IDP credit type for Interdisciplinary courses. We no longer have an IDP credit type. All those courses are now located in different subject areas. Unfortunately these courses you've already taken will show up in your Planner under the **ELE (Electives) credit type**. You will want to make certain you do not request the classes that are shown in ELE. See the following examples:

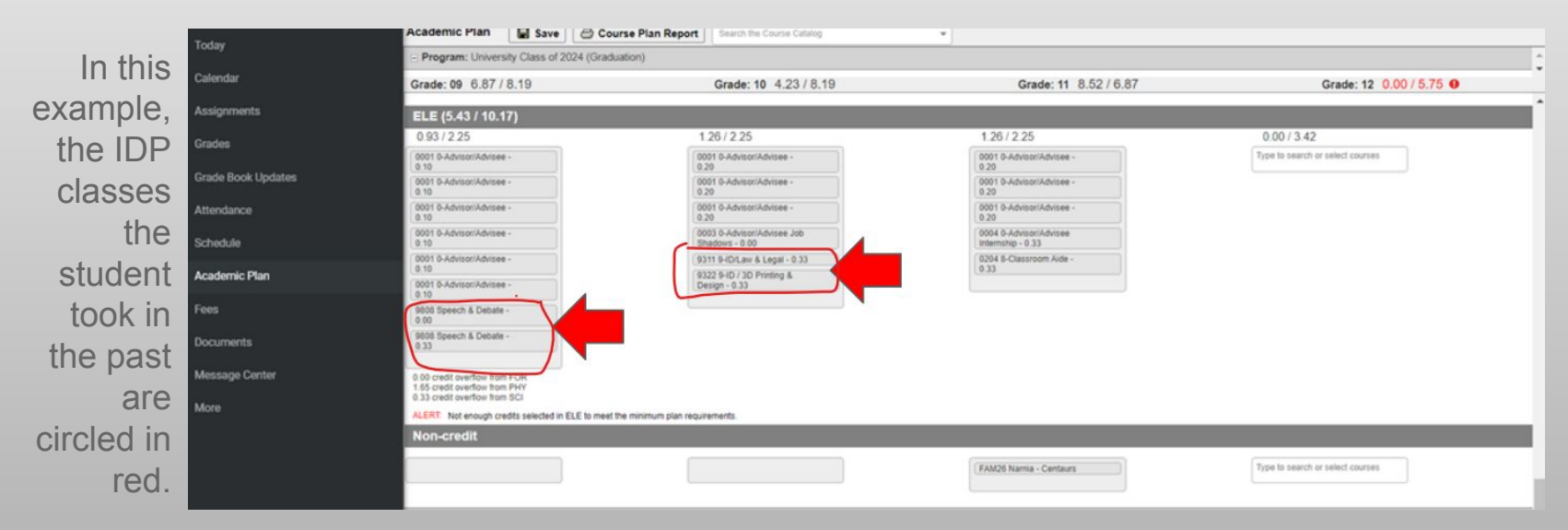

# Open Blocks for Juniors/Seniors

Juniors and Seniors now have the opportunity to request an Open Block for the first block of the day or the last block of the day (Blocks 1, 4, 6, 9). This will help for students who have jobs or sports to accommodate. Find the "class" in ELE.

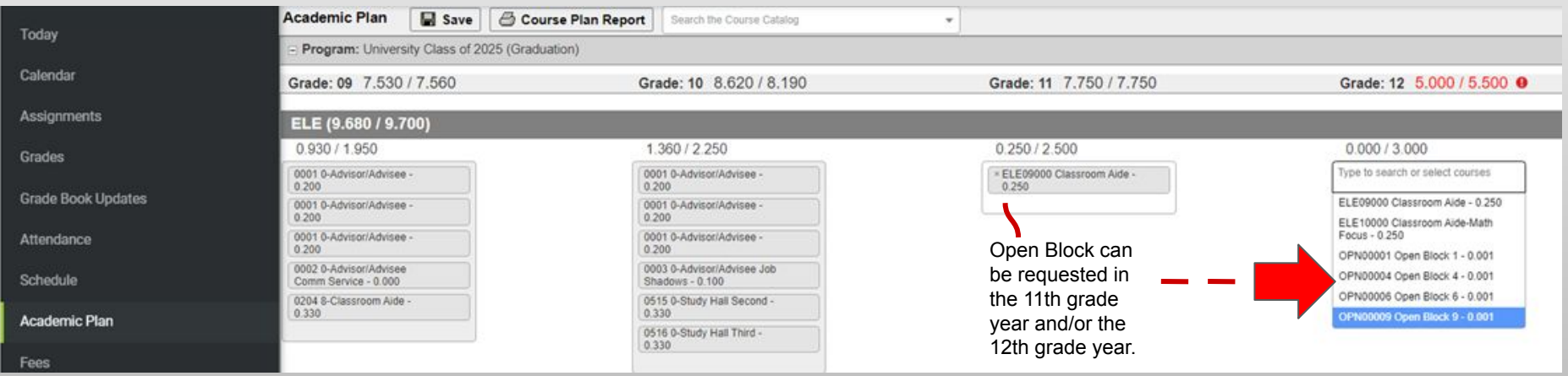

The "class" will not post onto the transcript and will earn 0 credit.

# How to Search for a Class

The Academic Planner portal has a search area. If you know you want a class but are not sure what subject area to look in, use this feature. This is also a great place to find out more information about the class.

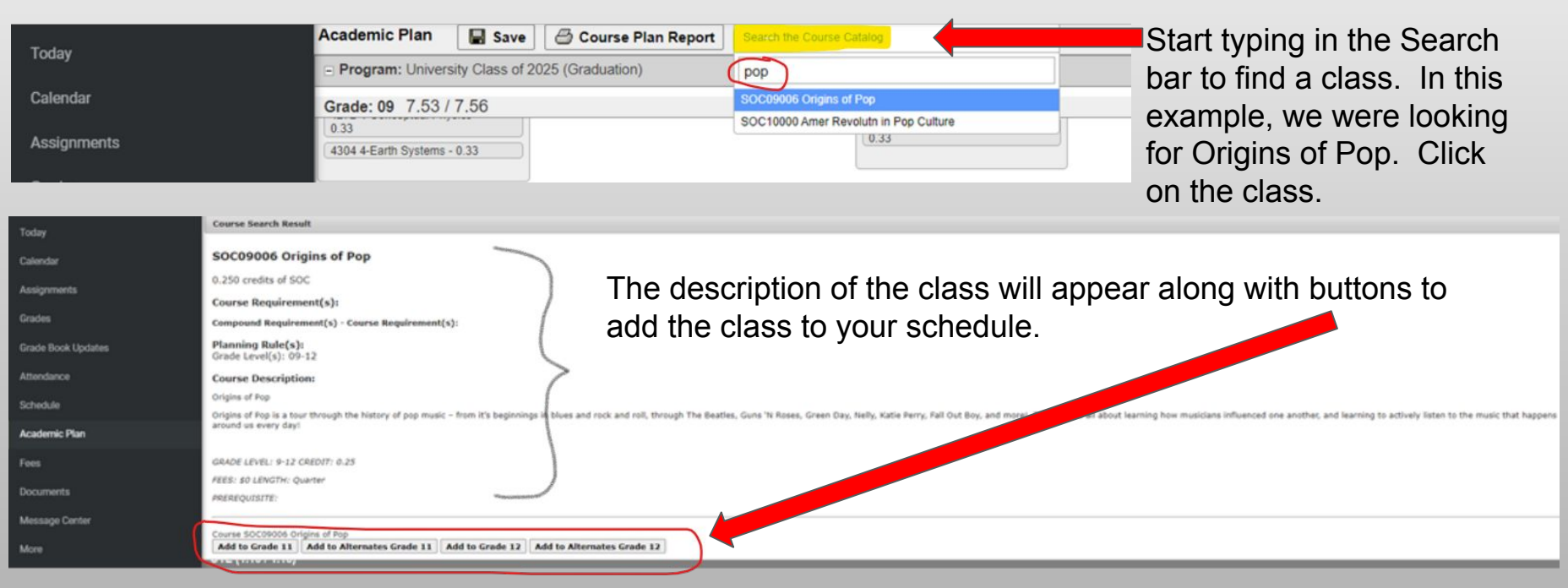

# Adding More Classes in Subject Area

To add another class in the same subject area, click on the white section of the box where the first class is. You will see a drop down menu again to select from.

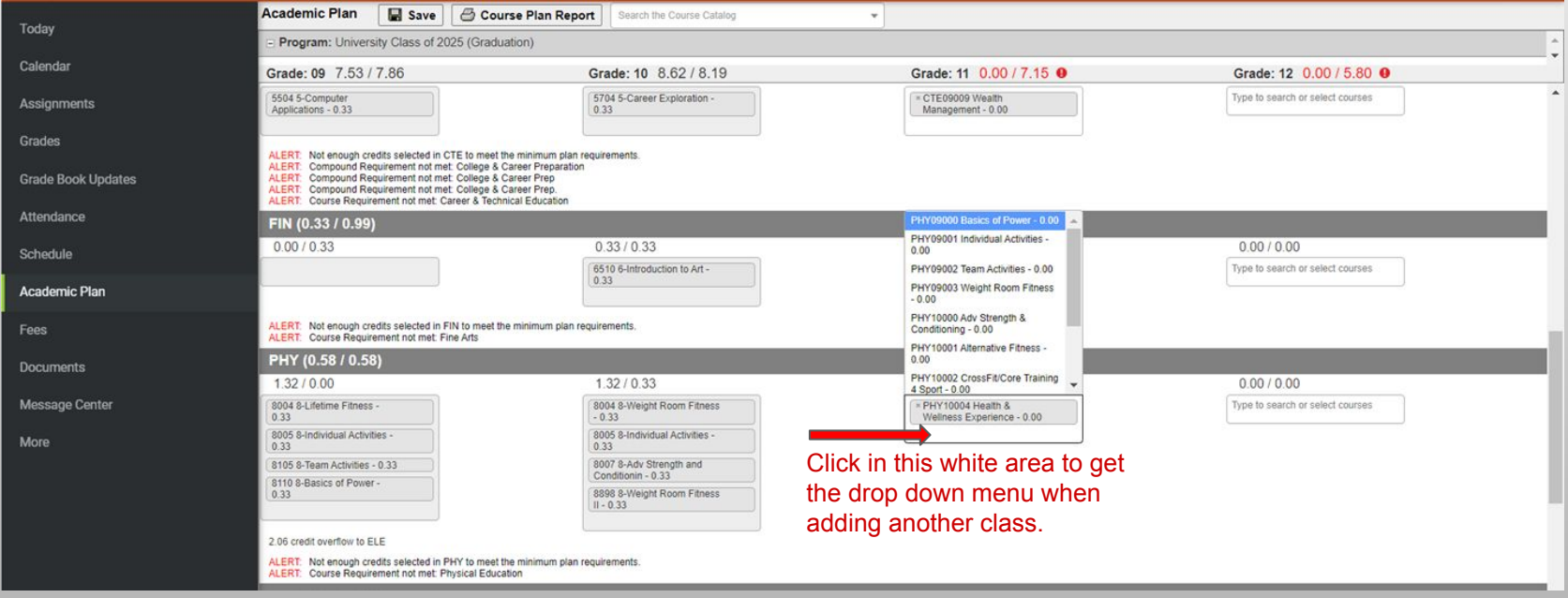

# When a Class Shows in Red

If you try to select a class that you have not met the prerequisite for (class or classes that are required to take the class), it will show up in **red**. You will need to delete the class, and select another class that you are eligible to take. If you have not removed the class and then try to Save, the system will give you an error message and will NOT Save.

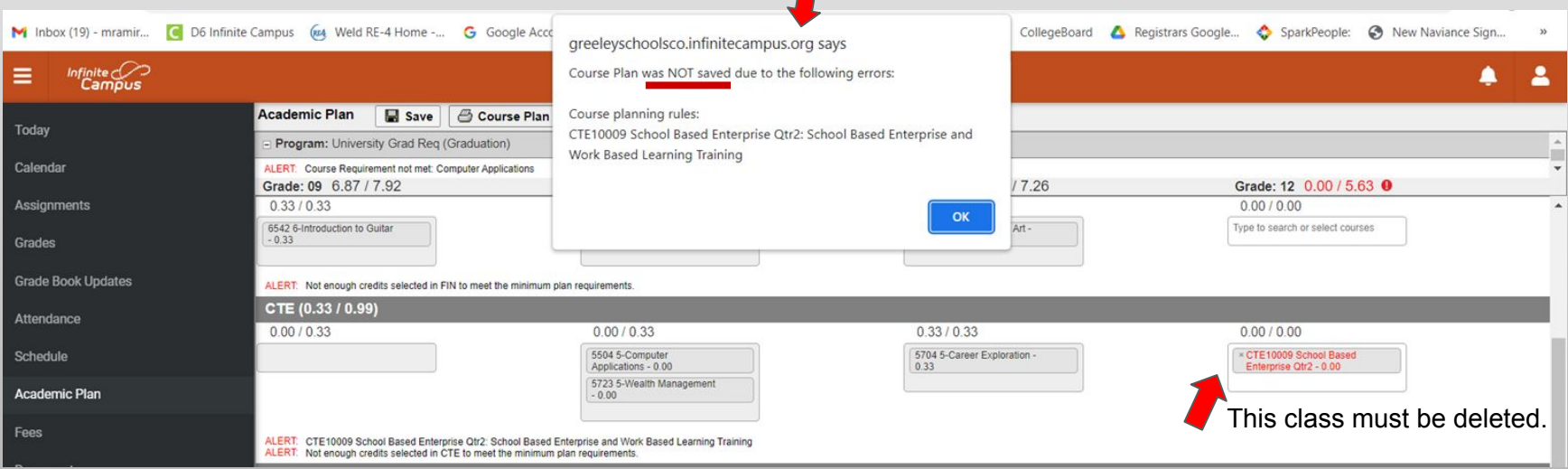

### Totals to Reach

You will need to meet or exceed the total \* at the top of the column for next school year. You may opt to also enter classes for future school years - if so, you will also want to meet or exceed the total at the top of that column. When you have met the totals, the totals numbers will turn from red to black.

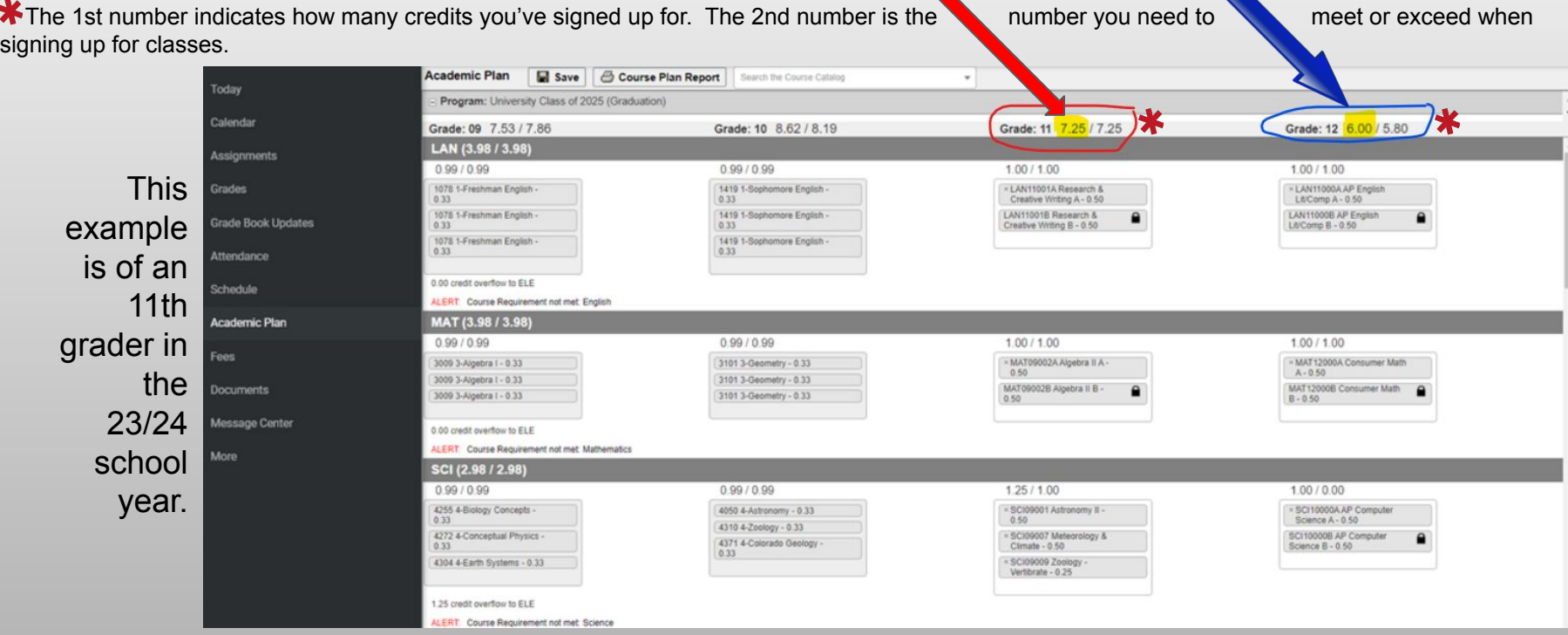

## Save, save, save!

When you have selected your classes, press Save. If you will be working in the portal more than one time, press Save at the end of each time to make certain it is there for the next time. You will know that it saved properly when you see the words "Course Plan was saved".

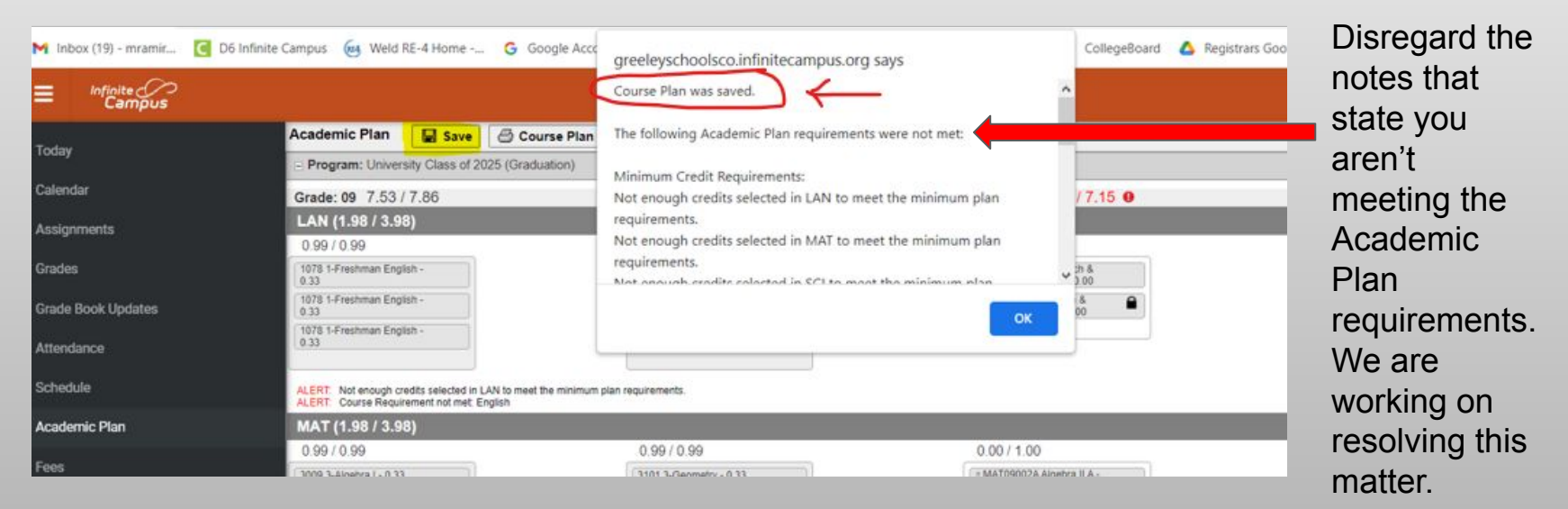

# Print It Out

Click on Course Plan Report to get a printable copy of your requested courses.

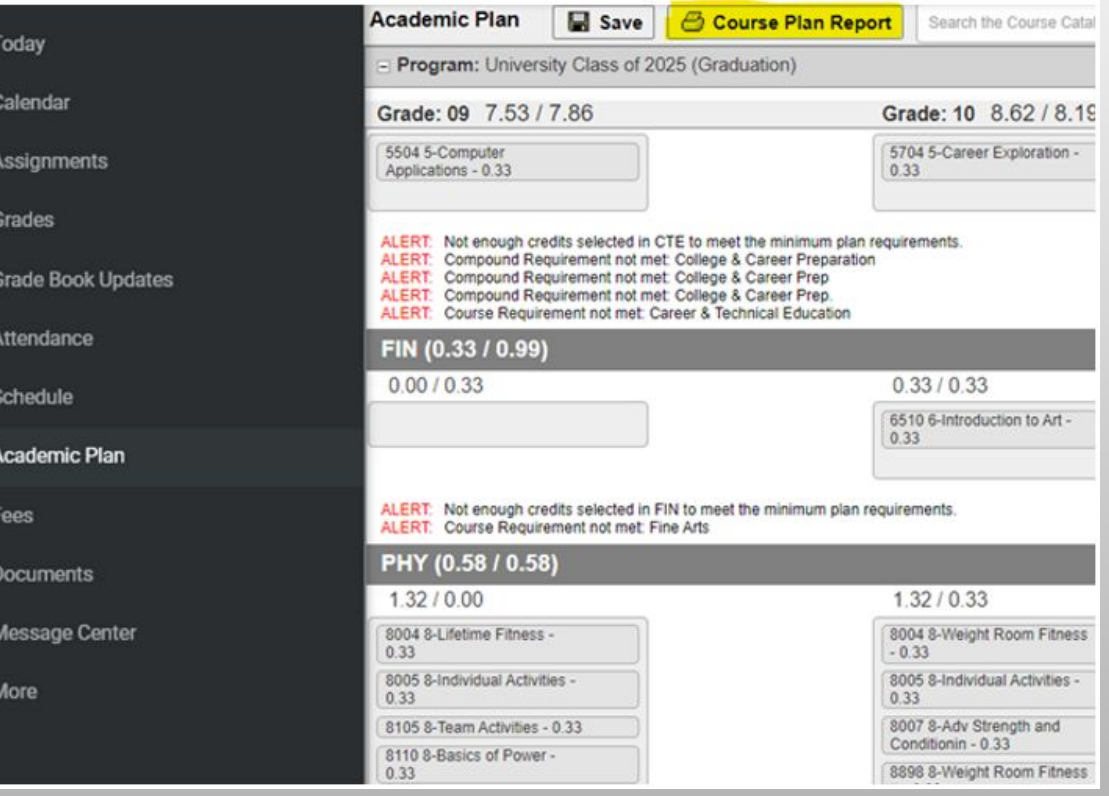

# Course Plan Report

You can keep the Course Plan Report.

It is a great resource to show your parents what you signed up for.

Course Plan Report printed from the **Infinite Campus** Academic Planner portal.

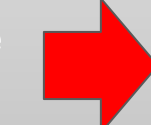

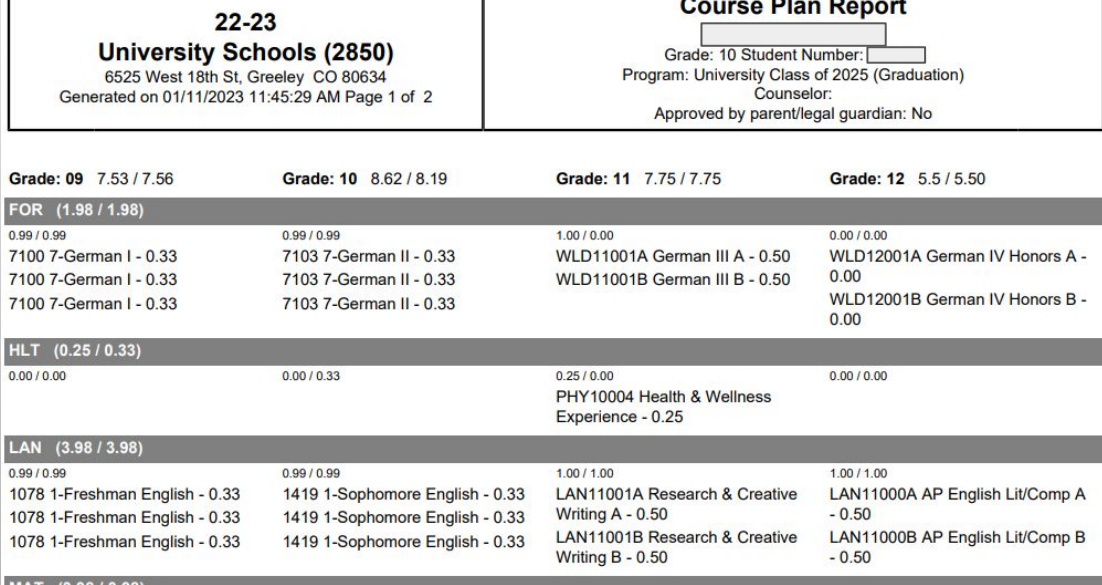

# Turn In The Paperwork

The Course Request Form (with all the X's on the papers)

is the form you must turn in to your Advisor.

#### **A parent signature is required on just the Course Request Form.**

Advisors will send down these forms to Student Services.

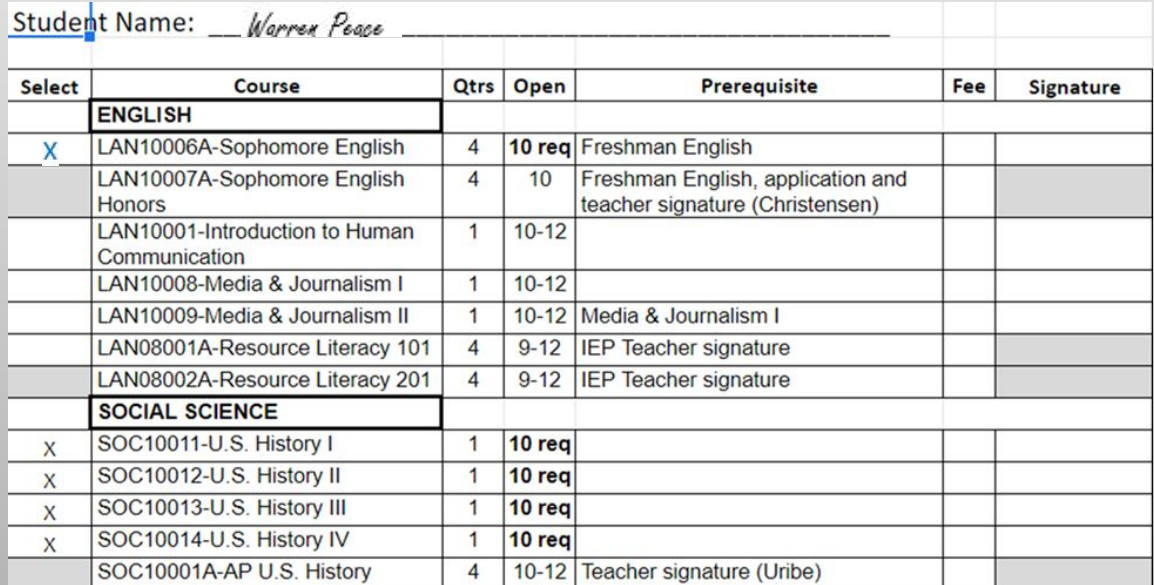

## Important Dates

The portal will open and the course registration process will begin on January 17th and will end at the end of the day on January 27th.

You **must** enter your requests into Infinite Campus prior to the portal closing on **January 27th**.

## Counselors

#### **STUDENTS WITH LAST NAMES BEGINNING WITH LETTERS A-J:**

**Abbey Farnsworth**

High School Counselor

(970) 506-7039

afarnsworth@universityschools.com

**STUDENTS WITH LAST NAMES BEGINNING WITH LETTERS K-Z:**

**Kelsi Miller**

High School Counselor

(970) 506-7078

kmiller@universityschools.com